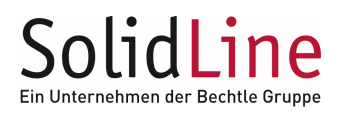

# **PWNorm Server-Umzug**

Beschrieben wird die Vorgehensweise, um eine PWNorm-Server-Installation von einem alten **ServerA** auf einen neuen **ServerB** zu übertragen.

ServerA bleibt dabei zunächst voll funktionsfähig.

### **1. Zielserver ServerB vorbereiten**

Auf dem neuen Zielserver ServerB eine neue PWNorm-Server-Installation von DVD durchführen. Den PWNorm-Programmordner und den PWNorm-Datenordner mit denselben Dateifreigaben und Dateifrageberechtigungen versehen, wie bei ServerA eingerichtet. Mithilfe dieser zwei Ordnerfreigaben kann eine PWNorm-Client-Installation die installierte PWNorm-Server-Installation verwenden.

#### **2. Datensicherung von ServerA**

Eine Sicherheitskopie des PWNorm-Datenverzeichnisses (z.B. c:\ProgramData\PWNorm) von ServerA durchführen.

### **3. Datensicherung von ServerB**

Evtl. eine Sicherheitskopie des PWNorm-Datenverzeichnisses (z.B. c:\ProgramData\PWNorm) von ServerB durchführen.

### **4. Datenübernahme**

Kopieren des PWNorm-Datenverzeichnisses von ServerA nach ServerB.

### **5. Testen der PWNorm-Serverinstallation auf ServerB**

Eine PWNorm-Client-Installation von DVD auf einem Testrechner durchführen.

Im Setup als Zielordner für die PWNorm-Programmdateien die PWNorm-Programmordner-Freigabe von ServerB angeben (z.B. \\serverB\pwnorm\_prg). Im Setup als Zielordner für die PWNorm-Datendateien (Normteildateien) die PWNorm-Datenordner-Freigabe von ServerB angeben (z.B. \\serverB\pwnorm\_data).

SOLIDWORKS starten und Normteile in eine Baugruppe einfügen.

Treten im PWNorm-Featurebaum von SOLIDWORKS Fehler auf, so bitte das PDF-Dokument auf der DVD "\PWNorm\PWNormV71\_InstallationNeuerDatendateien.pdf" lesen und die Korrektur der PWNorm-Datendateien auf ServerB durchführen.

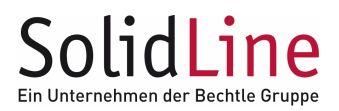

## **6. PWNorm-Clients umstellen**

Nach erfolgreichen Tests der neuen PWNorm-Server-Installation auf ServerB können die PWNorm-Clients, die derzeit noch auf ServerA zugreifen, umgestellt werden.

Dazu auf den Computern die installierte PWNorm-Client-Installation deinstallieren.

Danach von DVD die aktuelle PWNorm-Client-Installation durchführen. Im Setup als Zielordner für die PWNorm-Programmdateien die PWNorm-Programmordner-Freigabe von ServerB angeben (z.B. \\serverB\pwnorm\_prg). Im Setup als Zielordner für die PWNorm-Datendateien (Normteildateien) die PWNorm-Datenordner-Freigabe von ServerB angeben (z.B. \\serverB\pwnorm\_data).

### **7. Kompatibilität zu vorhandenen Baugruppen mit Normteilen**

Bereits vorhandene Baugruppen mit den von ServerA verbauten Normteilen können weiterverwendet werden.

Allerdings findet SOLIDWORKS, wenn ServerA nicht mehr verfügbar ist, die Normteile nicht mehr, weil die Dateipfade der Normteile in den Baugruppen nicht mehr gültig sind.

In den Systemoptionen von SOLIDWORKS (Menü "Extras / Optionen…") ist ein neuer Suchordner für referenzierte Dokumente hinzuzufügen. Dieser wird von SOLIDWORKS verwendet, wenn es referenzierte Dateien gibt, deren Ordnerpfad nicht mehr gültig ist.

Hier dann das neue PWNorm-Datenverzeichnis von ServerB angeben (z.B. \\serverB\pwnorm\_data).

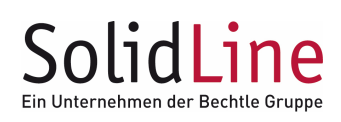

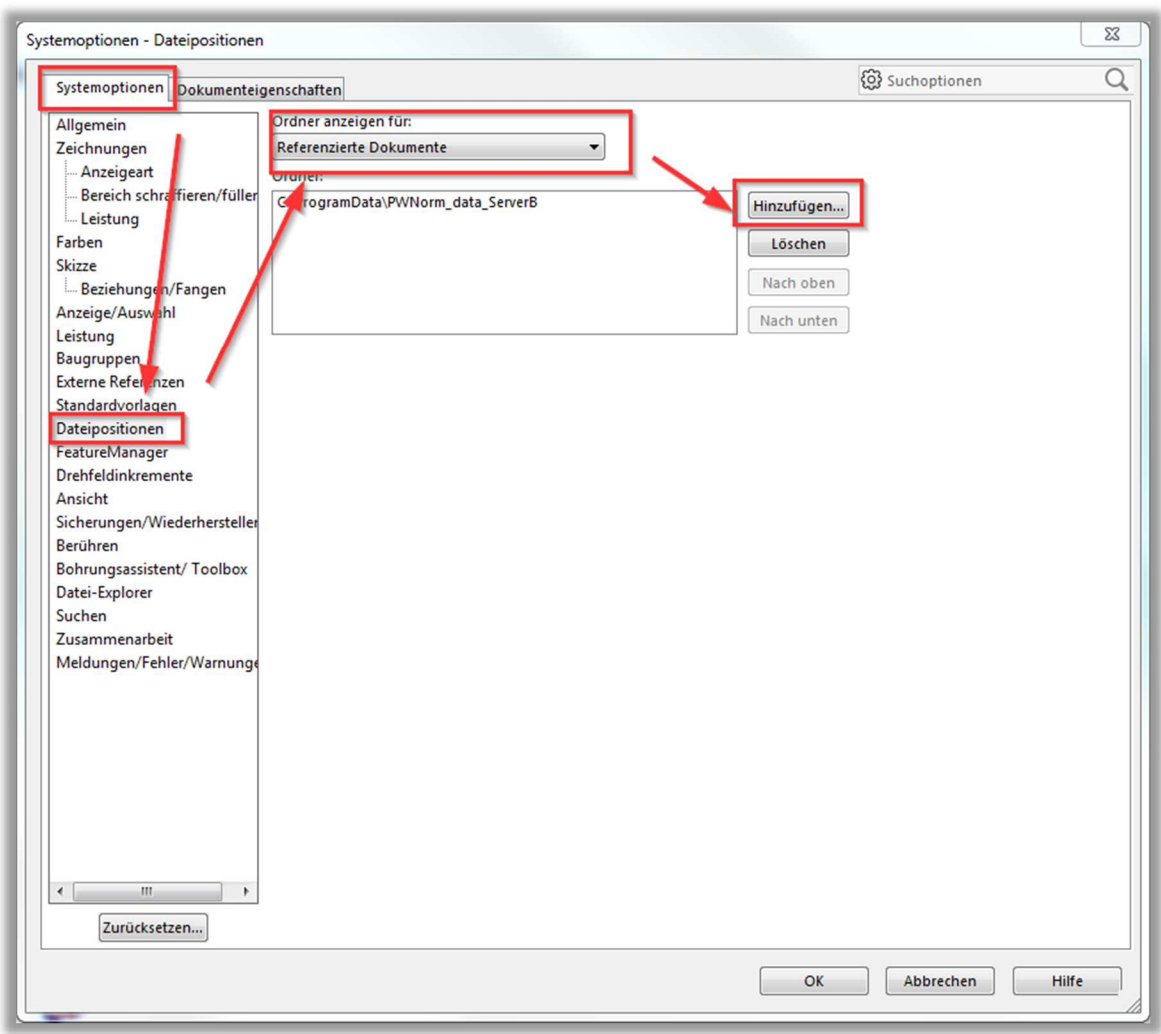